**EIM Environmental Information Management** 

# EIM Help – Entering Observations

Version 2.3 April 2020

An Observation is an activity conducted in the field without instruments and that doesn't have a Result Value associated with it. If you attempted to take a Measurement or Sample at a location but conditions prohibited it, you can document this in EIM by entering an Observation.

For Time Series data, enter an observation if you want to document a data gap (timespan of unsuccessful or rejected measurements). Enter one observation, with appropriate start and end date/times, per timespan.

Entering an observation into EIM is **optional**.

**This document also covers how to enter stream flow data for dry or stagnant sites.** If a stream is dry or stagnant, flow should be entered as a Measurement with a Result Value of zero as explained below under example 2.

Example scenarios where you might choose to enter an Observation:

- Could not gain access to site road was closed
- Stream is partially frozen you were unable to measure flow
- Field meter was malfunctioning or did not meet data quality objectives

# **Requirements for Entering Observations**

Yellow-shaded fields in the data entry templates are required for Observations.

It is recommended that Observations also be qualified using a Result Data Qualifier, if an appropriate one exists. Wells have their own Result Data Qualifiers listed on page 3. You can also enter a Field Collection Comment to further describe the details of the Observation. See section on Observations vs. Comments at the end of this document.

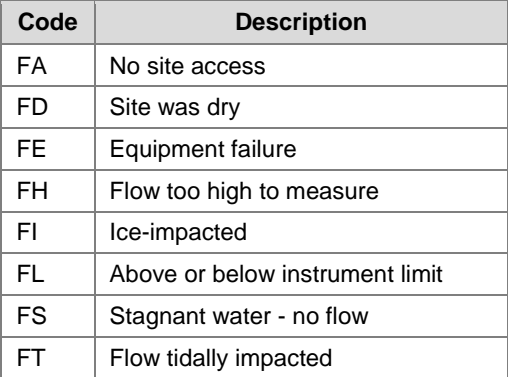

## **Example scenarios for entering Observations.**

**1. Unable to measure or sample all parameters at a field location because you can't gain access:**

Enter one Observation record for the field collection attempt to document all parameters you intended to collect:

- Field Collection Type (Column D) = Observation
- Result Parameter Name (Column AH) = Unable to Measure
- Result Value (Column AM) = Leave blank do not enter a zero
- Result Data Qualifier (Column AS) = FA (No site access)
- Field Collection Comment (Column J, optional) = List parameters unable to be measured (e.g. pH, temperature, flow)

### **2. Unable to measure or sample all parameters at a field location because the stream was dry or water stagnant (not flowing):**

Enter one Observation record for the field collection attempt to document all parameters you intended to collect (**except flow\*)**:

- Field Collection Type (Column D) = Observation
- Result Parameter Name (Column AH) = Unable to Measure
- Result Value (Column AM) = Leave blank do not enter a zero
- Result Data Qualifier (Column AS) = FD (Dry) or FS (Stagnant No Flow)
- Field Collection Comment (Column J, optional) = List parameters unable to be measured (e.g. pH, temperature)

**\*Enter FLOW as a separate Measurement** record with a Result Value of zero (0):

- Field Collection Type (Column D) = Measurement
- Result Parameter Name (Column AH) = Flow
- Result Value (Column AM) = Zero (0)
- Result Data Qualifier (Column AS) = FD (Dry) or FS (Stagnant No Flow)

#### **3. If the stream was ice-impacted you may or may not have been able to take samples or measurements (including flow):**

### **A. If you are submitting a flow measurement that you obtained in an ice-impacted waterway, enter a Measurement record:**

- Field Collection Type (Column D) = Measurement
- Result Parameter Name (Column AH) = Flow
- Result Value (Column AM) = Your measured value
- Result Data Qualifier (Column AS) = FI (Ice Impacted)

# **B. If you did not measure flow or any other parameter because the waterway was iceimpacted and you want to indicate that in EIM (optional) you would enter an Observation record:**

- Field Collection Type (Column D) = Observation
- Result Parameter Name (Column AH) = Unable to Measure
- Result Value (Column AM) = Leave blank do not enter a zero
- Result Data Qualifier (Column AS) = FI (Ice Impacted)
- Field Collection Comment (Column J, optional) = List parameters unable to be measured (e.g. pH, temperature)
- **4. Unable to measure due to equipment failure:** For example, your field meter broke and you want to indicate that you tried to take measurements at your site.
	- Field Collection Type (Column D) = Observation
	- Result Parameter Name (Column AH) = Unable to Measure
	- Result Value (Column AM) = Leave blank do not enter a zero
	- Result Data Qualifier (Column AS) = FE (Equipment Failure)
	- Field Collection Comment (Column J, optional) = List parameters unable to be measured (e.g. pH, temperature)

# **Observations and Wells**

### **If you are unable to measure water level in well, enter the following:**

- Field Collection Type (Column D) = Observation
- Field Collection Comment (Column J, optional) = Enter Observation details here. Ex: "The well was dry."
- Result Parameter Name (Column AH) = Water level in well (unable to measure).
	- o Or if you were unable to measure depth to product in well, enter "Depth to product (LNAPL) in well (unable to measure)"
- Result Value (Column AM) = Leave blank  $-$  do not enter a zero
- Result Data Qualifier (Column AS) = Enter a water level data qualifier, if applicable
- Result Comment (Column AZ) = Same as the Field Collection Comment

# **Well Water Level Observation Data Qualifiers Examples**

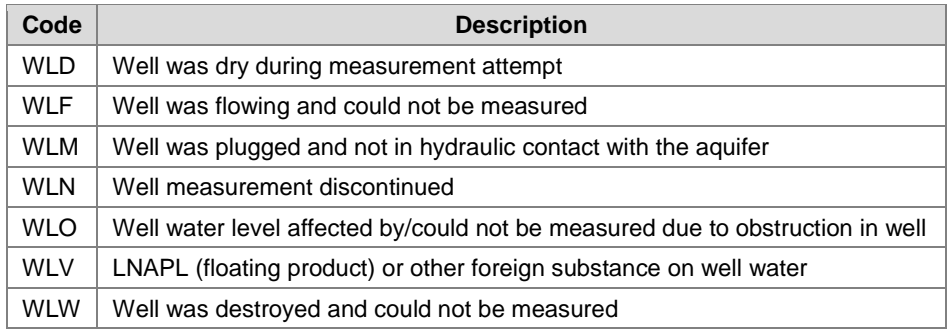

All available Data Qualifiers can be found on [EIM Help Center.](https://apps.ecology.wa.gov/eim/help/ValidValues)

# **Observations vs. Comments**

Observations differ from Comments in EIM. Observations are entered when you have no Result Value to report, but want to note that you tried to obtain data. Comments are entered when you want to make note about a measurement or sample where you were able to obtain a Result Value.

Please see the EIM Help Document [Entering Comments](https://fortress.wa.gov/ecy/eimhelp/HelpDocuments/OpenDocument/1) for more information.

# **Revision History**

# EIM Help – Entering Observations **Page 4**

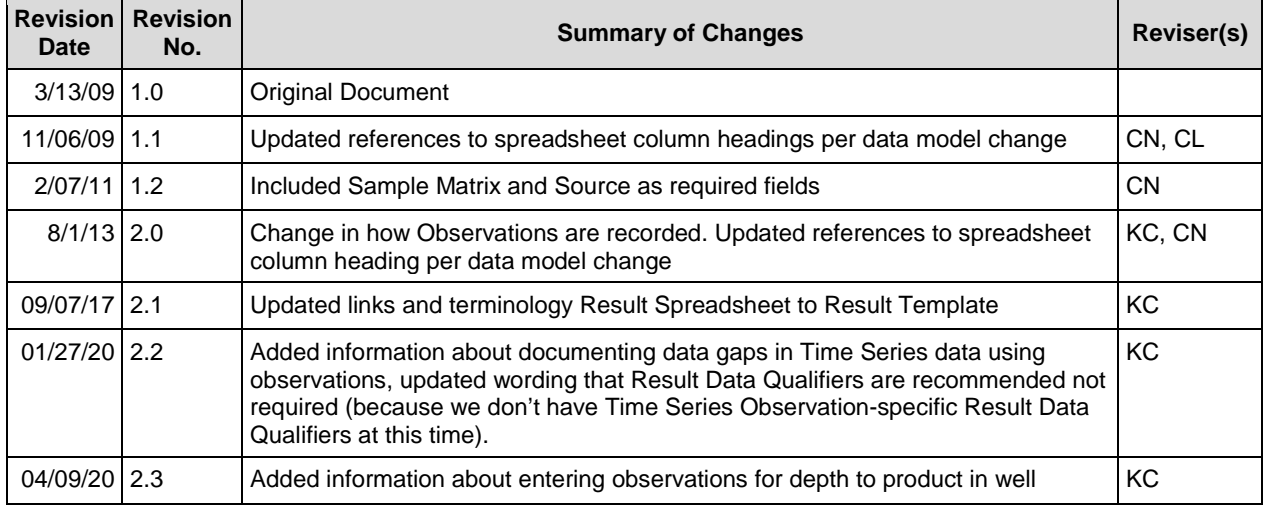